# Configuratie van de selectieknop van de Uitgaande Vraag van Codec in Regionale Stem op SPA112 en SPA122  $\overline{\phantom{a}}$

## Doel

Er zijn verschillende audio-instellingen met betrekking tot de gebruikte codec. Codec verwijst naar code en decode. Dit is een computerprogramma dat wordt gebruikt om grote bestanden te comprimeren en in een bestandsindeling te maken die op de computer kan worden afgespeeld. Het converteert een audiosignaal naar een gecomprimeerd digitaal signaal om te verzenden en converteert het vervolgens naar een niet-gecomprimeerd audiosignaal om opnieuw af te spelen. Codecs helpen om snel grote video- en audio-bestanden over het internet over te brengen. Codecs stellen de ontvanger ook in staat de informatie precies te reproduceren zoals deze werd verzonden.

Het doel van dit document is de selectiecodes voor uitgaande gesprekken op SPA112 en SPA122 te configureren.

### Toepasselijke apparaten

- $\cdot$  SPA112
- $\cdot$  SPA122

### **Softwareversie**

 $\cdot$  1.3.2 (014)

### Uitgaande gesprekscodec configureren

Stap 1. Meld u aan bij het hulpprogramma telefoonadapter als beheerder en kies spraak > regionaal. De regionale pagina wordt geopend:

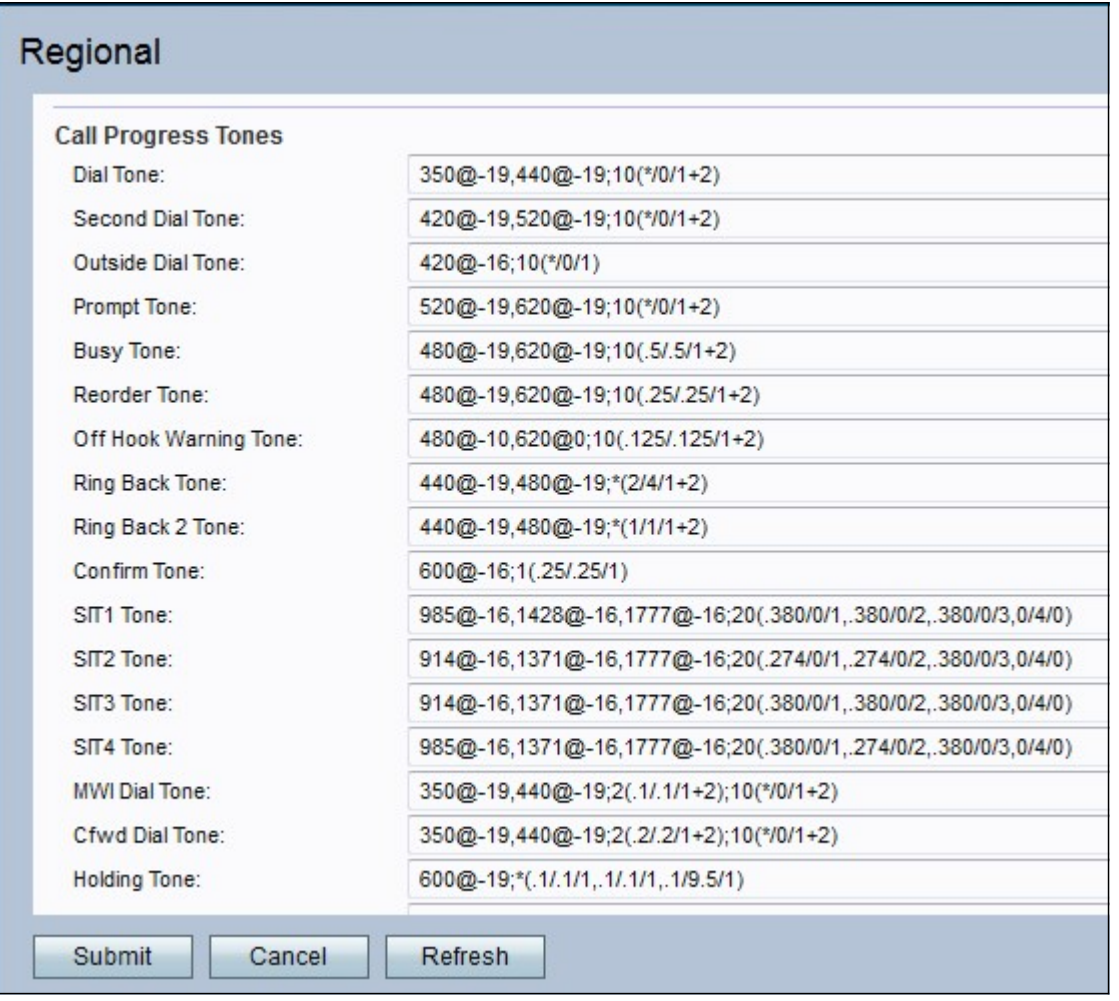

Stap 2. Scrolt naar het gebied van de selectieknop van de uitgaande Call Codec. Voer een waarde in voor het veld Voorkeuren G711u-code. Dit is het voorvoegsel van de knop om G.711u tot de gewenste codec voor de oproep te maken. De standaardinstelling is \*017110. G711u wordt gebruikt om te compileren. Compand is een gereedschap dat wordt gebruikt om de frequenties in balans te brengen en dat signalen met grote frequenties kan worden doorgegeven in lage frequenties. De incodering van μ-law neemt een 14-bits ondertekend lineair geluid als input, verhoogt de magnitude met 32 en converteert het naar een 8-bits waarde.

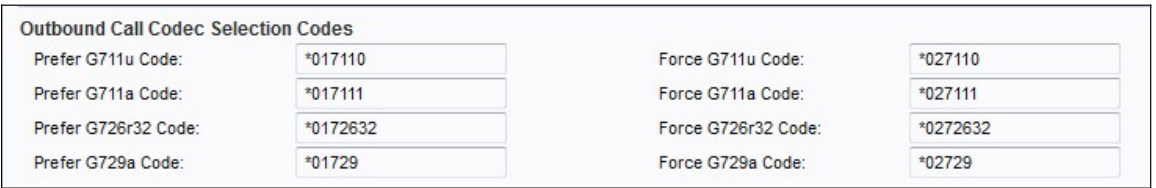

Stap 3. Voer een waarde in voor het veld Force G711u Code. Dit is het voorvoegsel van de knop om G.711u als enige codec te maken die voor de oproep kan worden gebruikt. De standaardinstelling is \*027110.

Stap 4. Voer een waarde in voor het veld Voorkeuren G711a-code. Dit is het voorvoegsel van de knop om G.711a tot de gewenste codec voor de oproep te maken. De standaardinstelling is \*01711. G711a wordt gebruikt om te compileren. A-law-codering neemt een 13-bits ondertekend lineair geluid en converteert het naar een 8-bits waarde.

Stap 5. Voer een waarde in voor het veld Force G711a-code. Dit is het prefix van de knop om G.711a te maken als enige codec dat kan worden gebruikt voor de oproep. De standaardinstelling is \*027111.

Stap 6. Voer een waarde in voor het veld Voorkeuren G726r32-code. Dit is het voorvoegsel van de knop om G.726r32 tot de gewenste codec voor de oproep te maken. De standaardinstelling is \*0172632.G726-32 wordt gebruikt op stammen in het telefoonnetwerk en heeft een transmissietaal van 32 bit/s.

Stap 7. Voer een waarde in voor het veld Code Force G726r32. Dit is het prefix van de knop om G.726r32 het enige codec te maken dat voor de oproep kan worden gebruikt. De standaardinstelling is \*0272632.

Stap 8. Voer een waarde in voor het veld Voorkeuren G729a code. Dit is het voorvoegsel van de knop om G.729a tot de gewenste codec voor de oproep te maken. De standaardinstelling is \*01729. G729a wordt gebruikt voor het comprimeren van audiogegevens. G729a comprimeert digitale stem in pakketten van 10 milliseconden van duur.

Stap 9. Voer een waarde in voor het veld Force G729a Code. Dit is het prefix van de knop om G.729a te maken als enige codec dat kan worden gebruikt voor de oproep. De standaardinstelling is \*02729.

Stap 10. Klik op Inzenden om uw wijzigingen in te dienen.